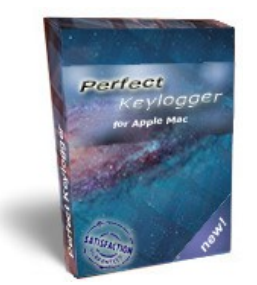

## *Advertising:*

**Perfect Keylogger for Mac** - the first invisible Mac OS X keylogger with remote monitoring support!

In this file we offer a discount coupon for **\$10.00 (30% off)**. Enter this coupon code: **70596ACF** on our [order page](https://secure.avangate.com/order/cart.php?PRODS=797823&QTY=1&CURRENCY=USD) to get your discount. [Click here to place your order](https://secure.avangate.com/order/cart.php?PRODS=797823&QTY=1&CURRENCY=USD)

Searching for a stealth parental control or employee monitoring software for Mac? **Perfect Keylogger for Mac** is what you need. This is the only Mac keylogger offering so complete set of monitoring features! It invisibly records keystrokes typed, IM chats (both ways), websites visited and makes screenshots. It also fully supports email notifications and can send all activity recorded to your website. This program would be useful for anyone who needs a stealth computer monitoring solution for Mac. More details are available at **[www.blazingtools.com/mac\\_keylogger.html](http://www.blazingtools.com/mac_keylogger.html)**

## **Delete without Trash — version 1.3**

**Attention – to install this app on OS X 10.8 Mountain Lion or later OS X version, please disable GateKeeper before the installation. Right-clicking and choosing Open will show error with GateKeeper enabled.**

## **[Click here regarding how to disable GateKeeper](http://its.uiowa.edu/support/article/4038)**

This small application adds a missing feature to  $OS X$  — the ability to delete a file or folder without placing it in the Trash first. It adds "Delete" and "Delete as Administrator" menu command to Finder's context menu for a file or folder, and also adds the same commands to Services menu for a file system object.

This is a preliminary version, only a very basic steps are finished. Eventually we'll release an update with better installer and UI and with more localizations added.

By the way – you can add a localization yourself by duplicating English.lproj folder inside Delete Now.service package, renaming it to YourLanguage.lproj and translating the strings files inside it. Look at Italian translation for example. A restart will be required to apply your changes.

Apple claims - it's possible to assign a hotkey to a menu command by editing application's Info.plist file [\(more details\)](http://developer.apple.com/library/mac/#documentation/cocoa/conceptual/SysServices/Articles/properties.html), but that didn't work. You can try to add a hotkey yourself, maybe you'll be more successful.

To install this application, just click Install file and enter your Administrator password. The same way you can uninstall it – by using Uninstall file.

The menu items available after the installation are shown below:

Open **Show Package Contents** Move to Trash Get Info Rename Compress "Install" Duplicate Make Alias Quick Look "Install" Share ь Copy "Install" Clean Up Selection Show View Options Tags...  $\begin{array}{ccccccccccccccccc} \bullet & \bullet & \bullet & \bullet & \bullet & \bullet & \bullet & \bullet \end{array}$ **Reveal in Windows** Reveal in Finder Delete as Administrator **Delete** 

and below (for the folder and some file types):

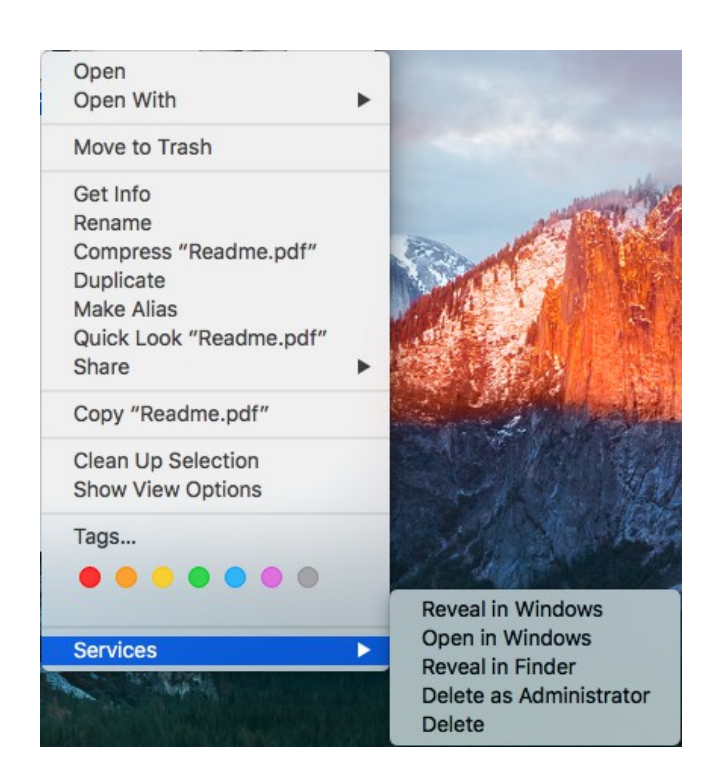

We hope this app will be useful for you. For bug reports or suggestions, please find our contacts at [www.blazingtools.com](http://www.blazingtools.com/) website.

Special thanks to a brilliant student Jacob for the template of this app :) Updates are coming...